**Мікропроцесорна техніка (лекція 2) Благітко Б.Я. 2018 р.** 

#### **PSoC Designer 5.4 Designing with PSoC**

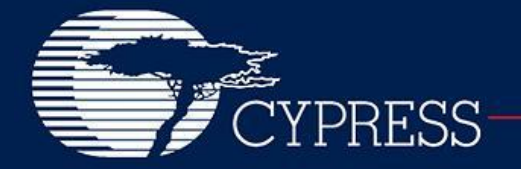

#### **PSoC's Routing Resources**

#### **Цифрова частина системи**

#### **Digital PSoC Blocks • Counter • PWM • Timer**

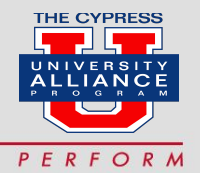

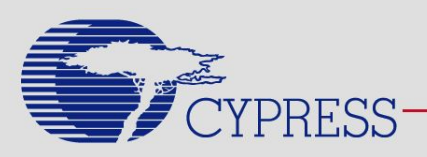

#### **PWMs, Timers and Counters**

• PWMs, Timers and Counters share many capabilities but each provides specific capabilities.

#### **• When to Use a PWM**

The most common use of the **PWM** is to generate periodic waveforms with adjustable duty cycles. The PWM also provides optimized features for power control, motor control, switching regulators and lighting control. The PWM can also be used as a clock divider by driving a clock into the clock input and using the terminal count or a PWM output as the divided clock output.

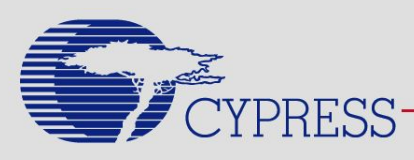

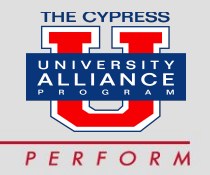

#### **PWMs, Timers and Counters**

#### **• When to Use a Counter**

• A **Counter** component is better used in situations that require the counting of a number of events but also provides rising edge capture input as well as a compare output.

#### **• When to Use a Timer**

• A **Timer** component is better used in situations focused on timing the length of events, measuring the interval of multiple rising and/or falling edges, or for multiple capture events.

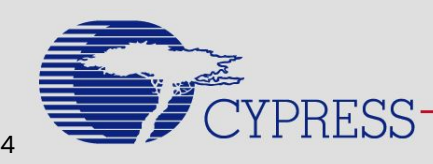

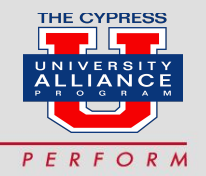

# **Цифрові блоки**

- Multiple Rows of Digital Blocks\*
- Each Row Contains:
	- Two Digital Basic Bocks (DBB)
	- Two Digital Communication Blocks (DCB)

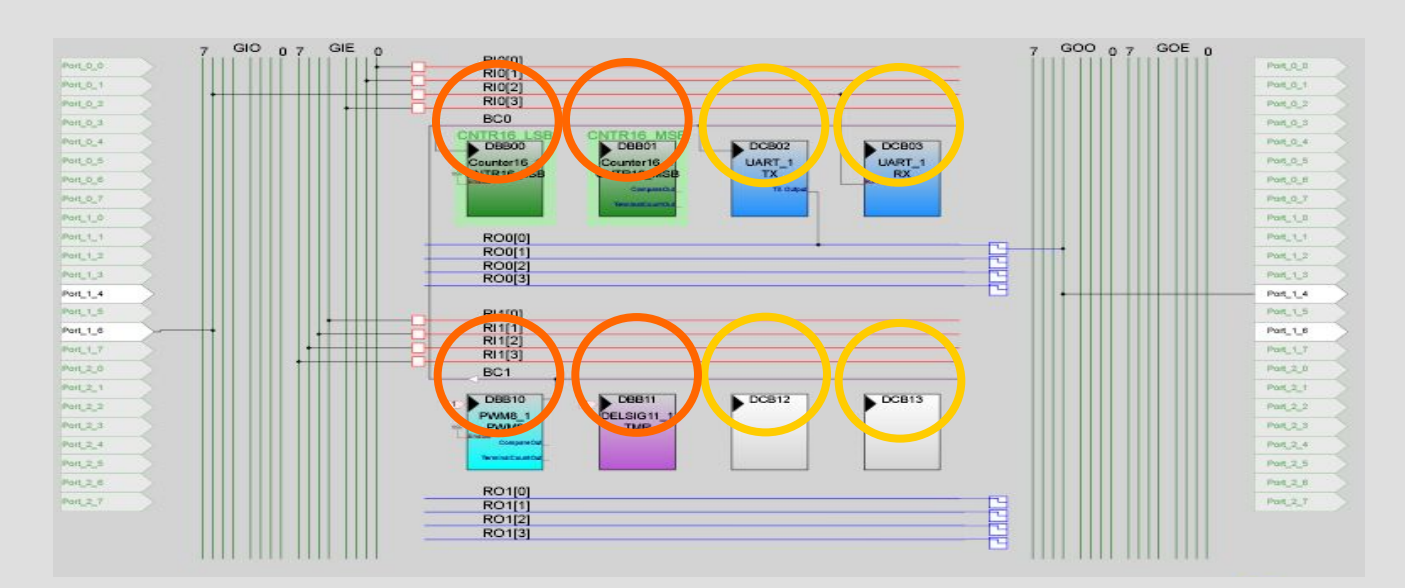

\*Number of rows depends on the family

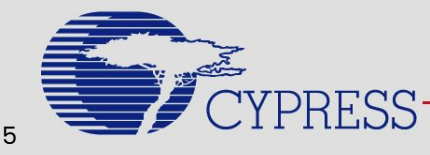

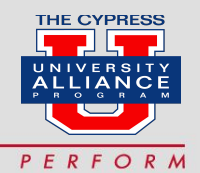

# **Global Digital Interconnect**

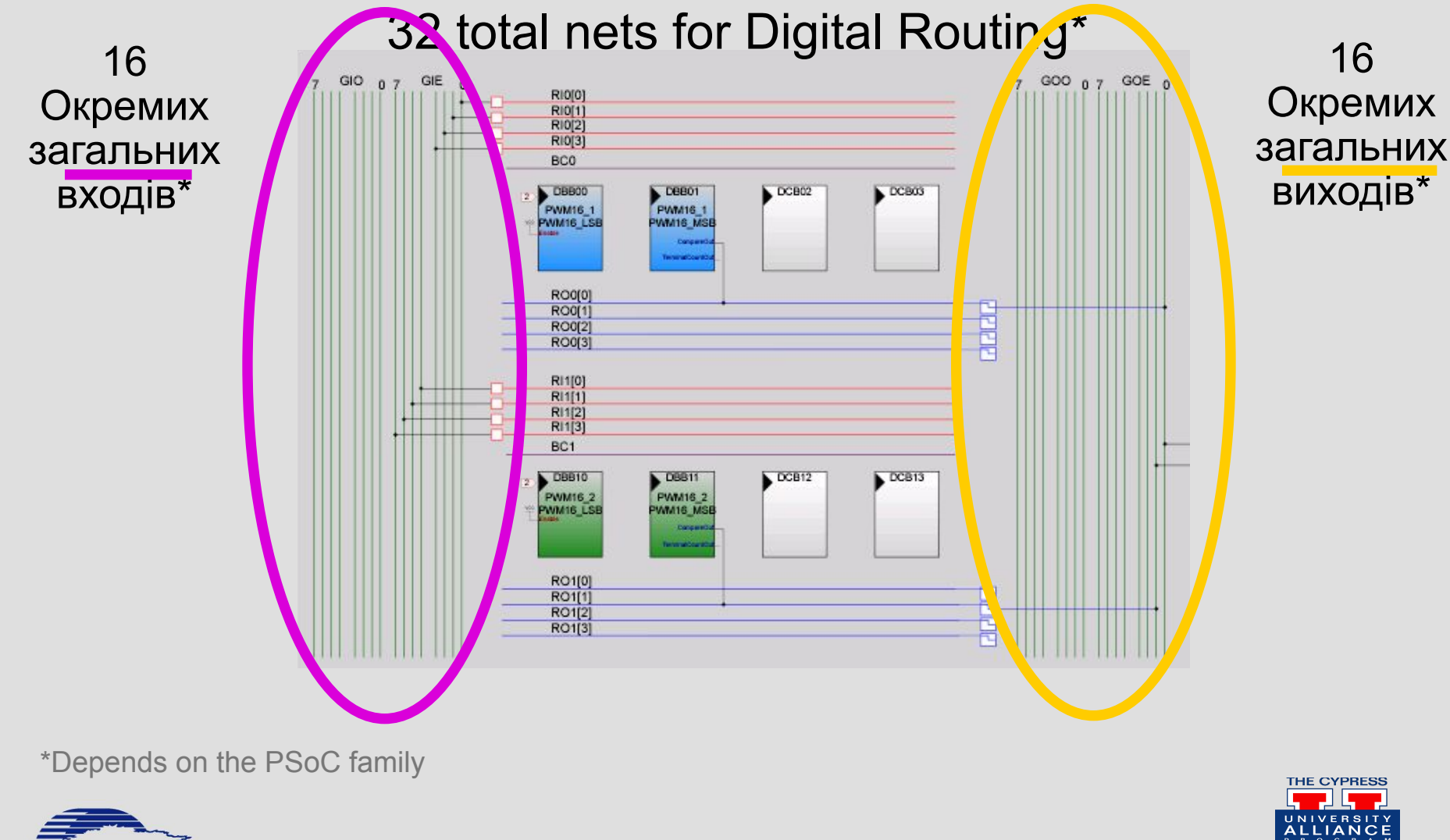

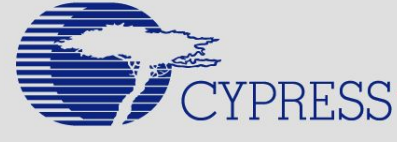

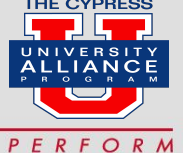

# **Global Digital Interconnect**

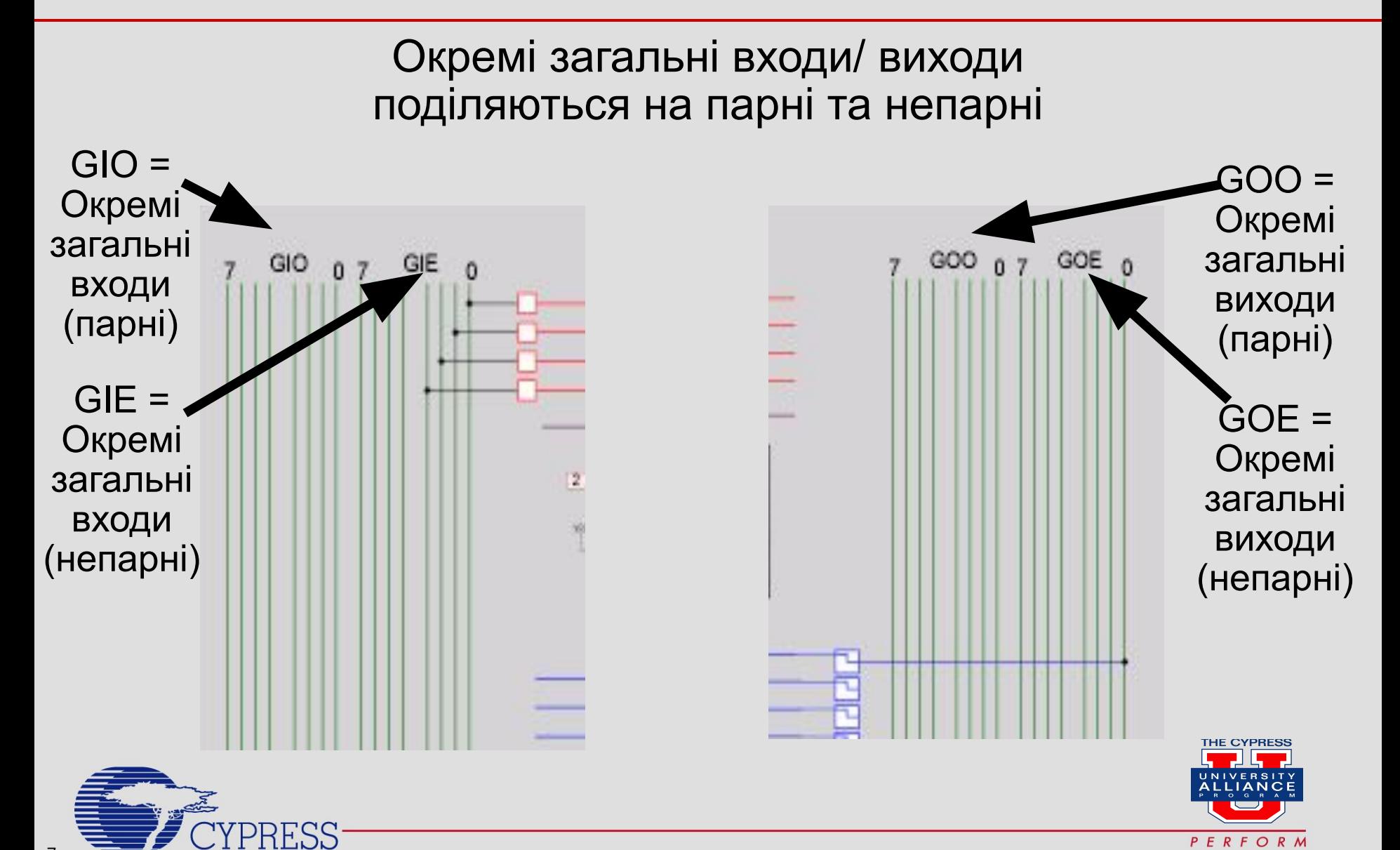

PERFORM

# **Global Digital Interconnect**

InputTo Output

**ANG ALIFANI** 

**NC** Output To Input DBB10

**PVM16\_2** 

PWM16\_LSB

RO1[0]<br>RO1[1]

**RO1[3]** 

DBB11

**PWM16.2** 

WM16 MS

- Global nets can be used to:
	- Під'єднання до інших Global nets
	- Під'єднання до Pins

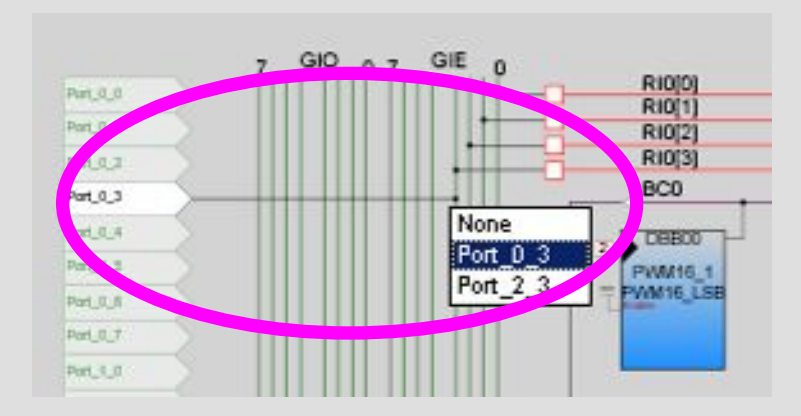

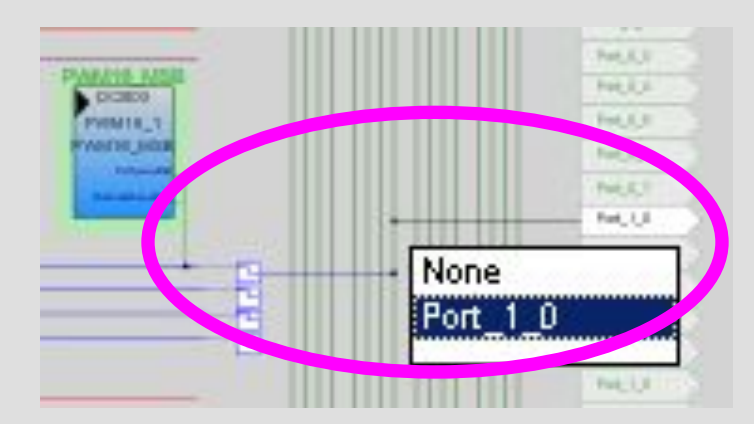

DCB12

 $DCB13$ 

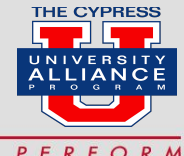

<u> III alikuwa mwaka wa 1971 alikuwa mwaka wa 1972 alikuwa mwaka wa 1972 alikuwa mwaka wa 1972 alikuwa wa 1972 </u>

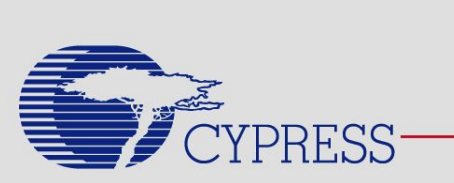

#### Вхід: Вихід:

# **Row Digital Interconnect**

- Each row of Digital Blocks has its own set of Row **Interconnects**
- 4 Input Rows and
- 4 Output Rows for the top row of digital blocks
- 4 Input Rows and
- 4 Output Rows for the bottom row of digital blocks

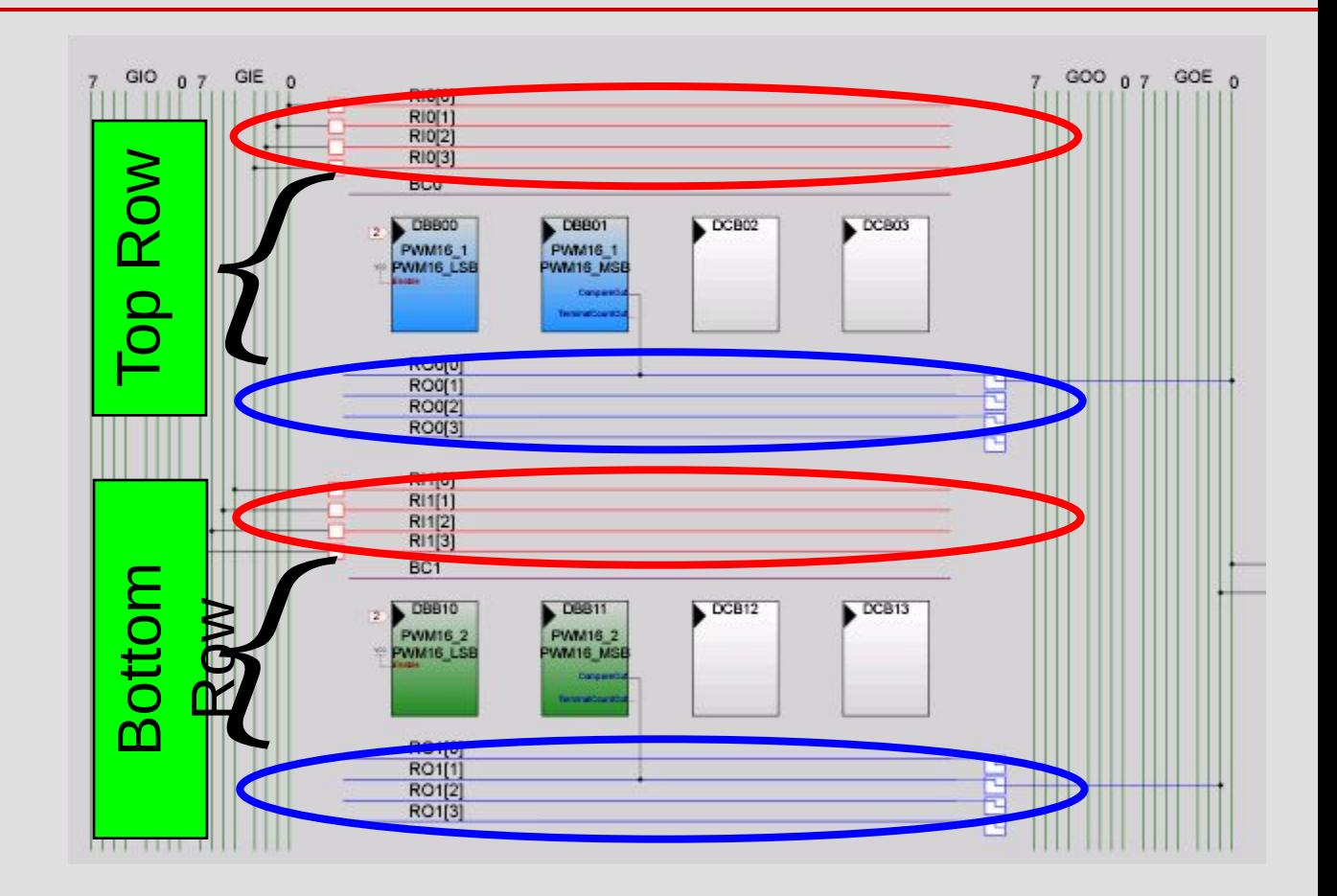

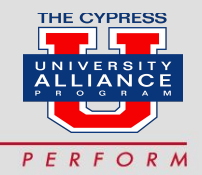

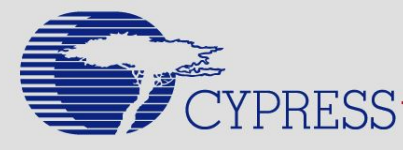

# **Input Row Nets for Digital Signals**

- Input Row Nets can be used for:
	- Connection to Input Global Nets
	- Clock **Synchronization**

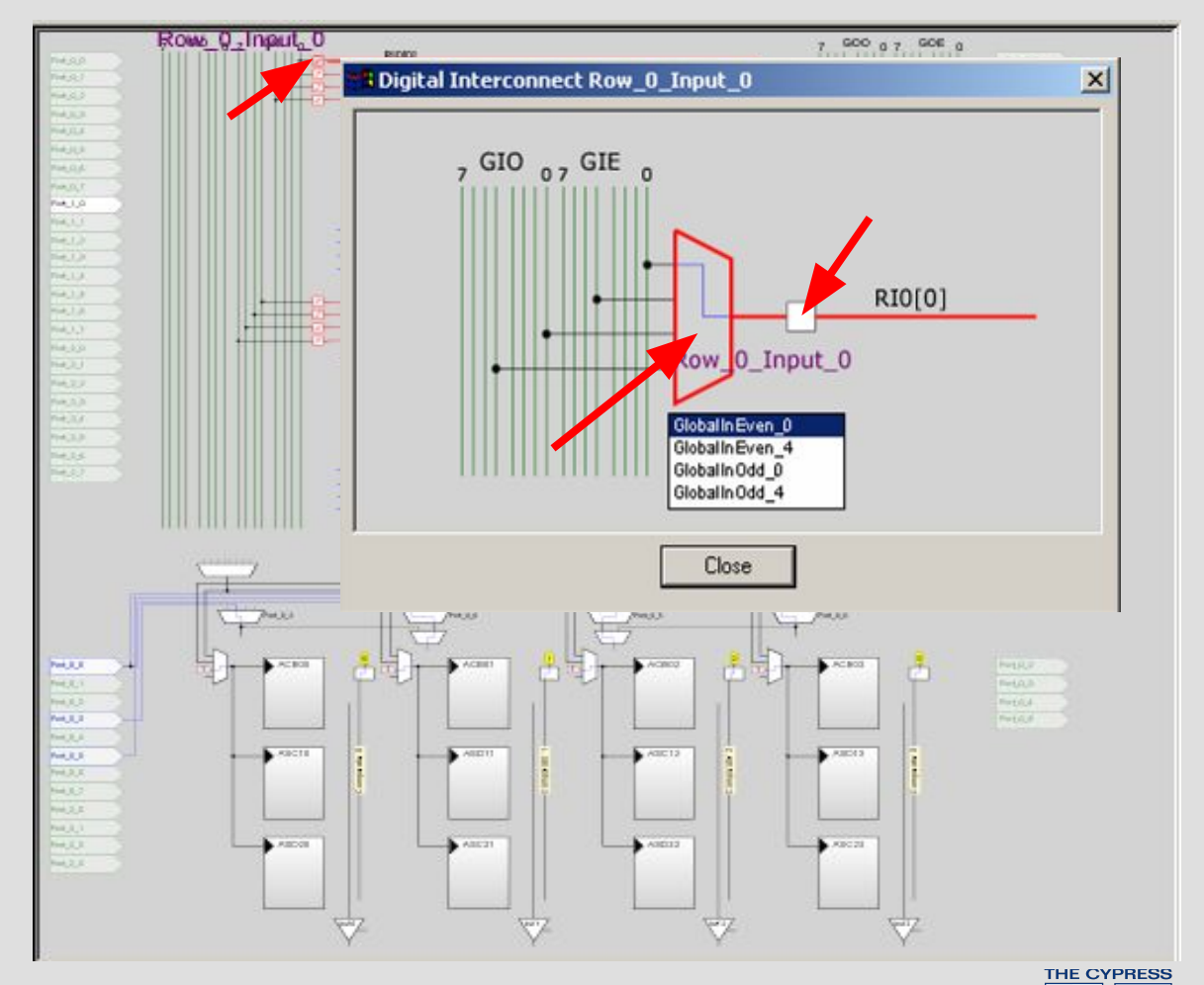

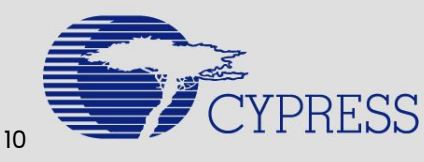

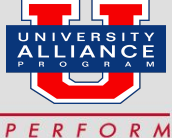

## **Row Broadcast Nets for Digital Signals**

For every digital block row, there is one Row Broadcast Net

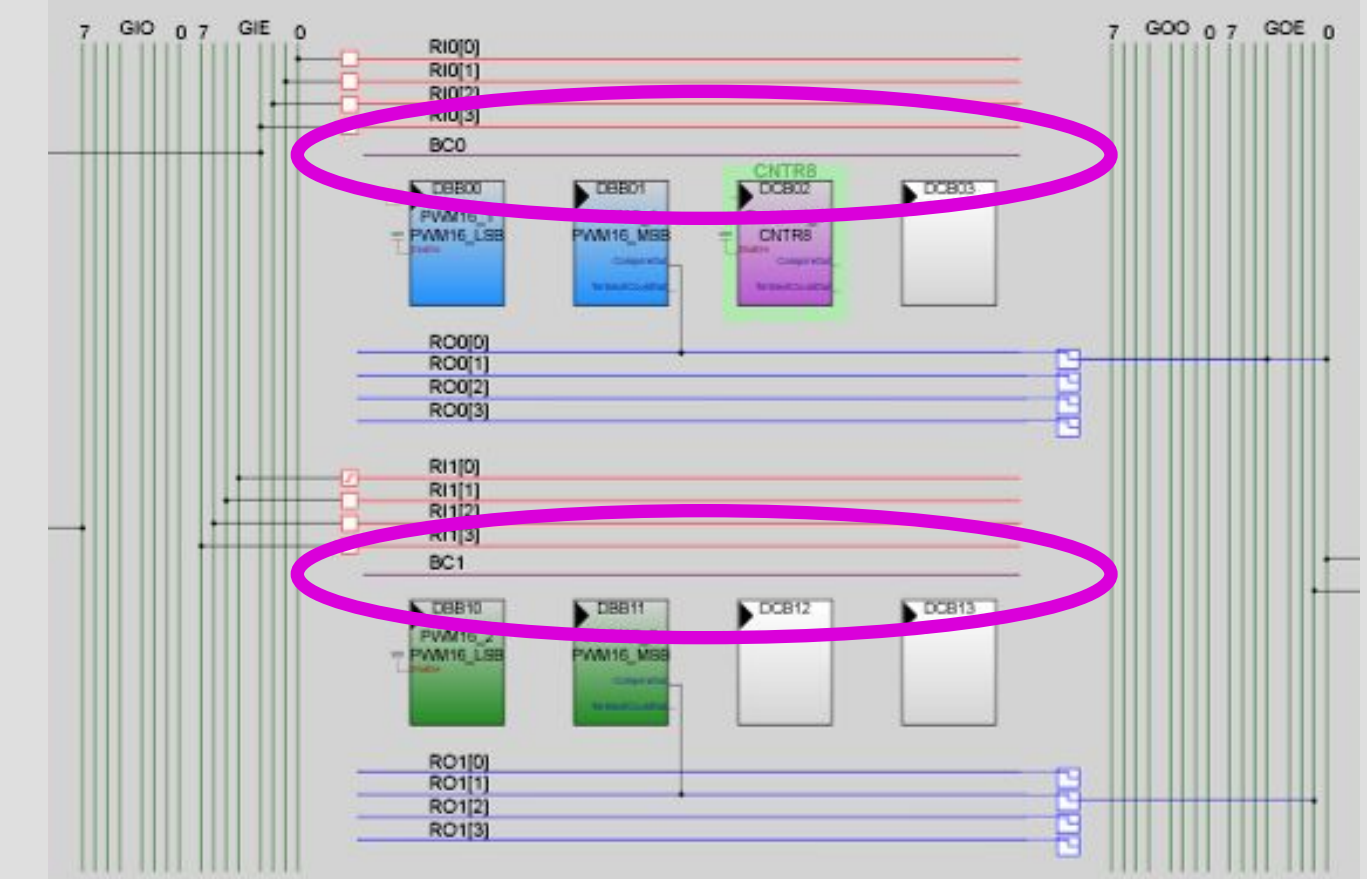

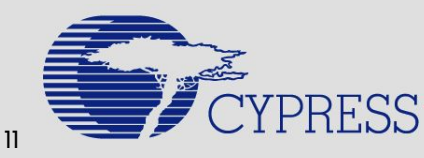

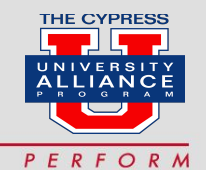

#### **Global Resources**

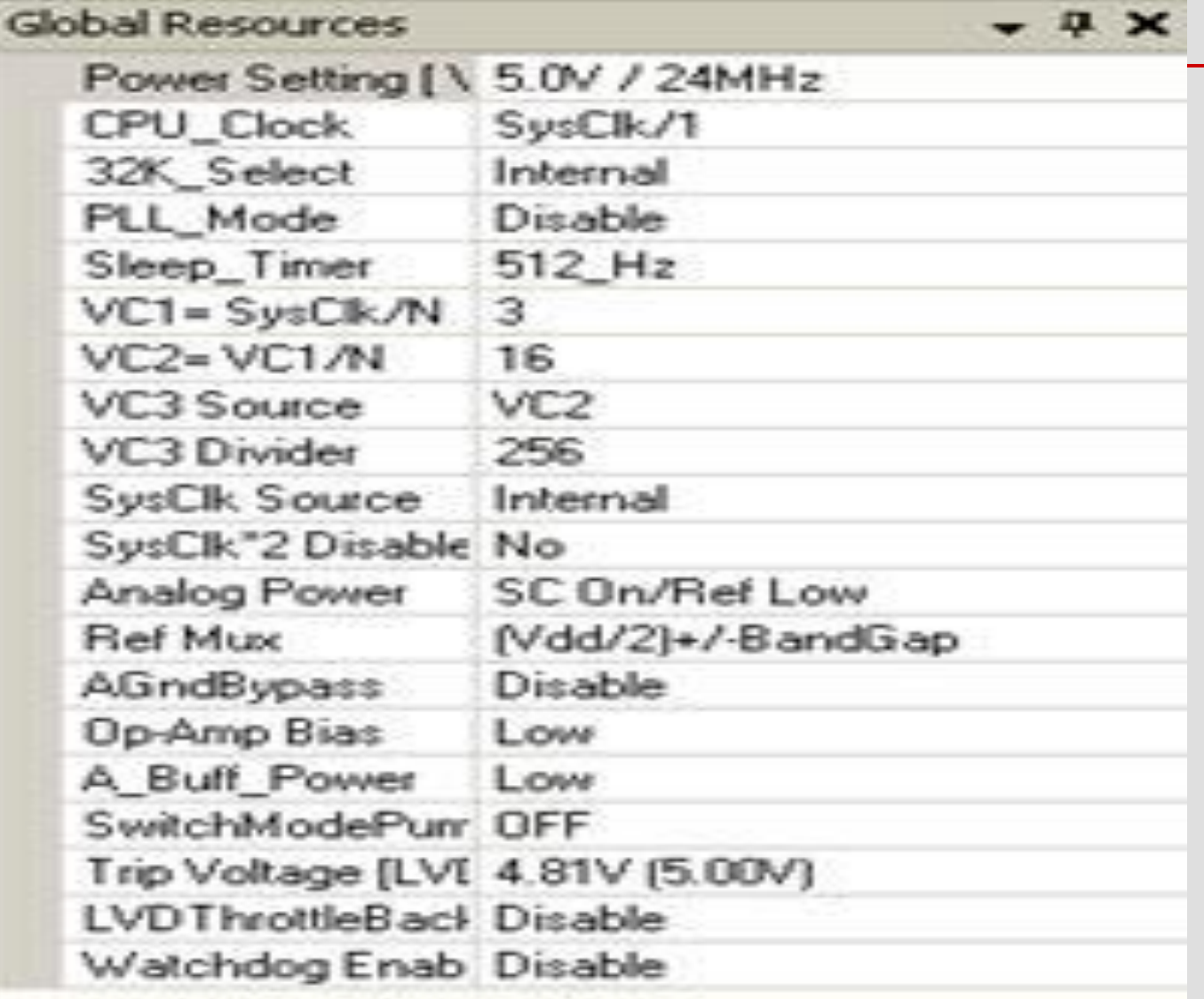

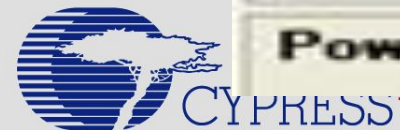

#### Power Setting [ Vcc / SysClk freq ]

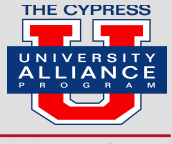

PERFORM

# **Module Objectives**

At the end of this module, you should be able to:

- List the three types of PSoC datasheets
- Give examples of when to use each type of datasheet
- Describe the process of routing user modules out to pins
- Outline the various design considerations of using PSoC

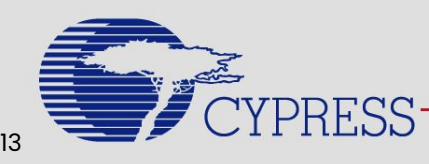

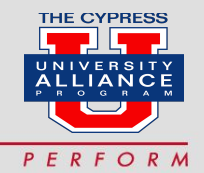

# **User Module Datasheets**

Each user module has its own datasheet contained within the PSoC Designer software

- User module block diagrams
- Detailed user module specifications
- Placement considerations
- Example code

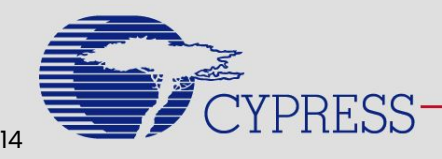

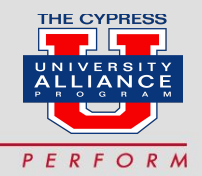

# **PSoC Project Configuration Datasheet**

• User-defined pin outs are color-coded and detailed in the project configuration datasheet.

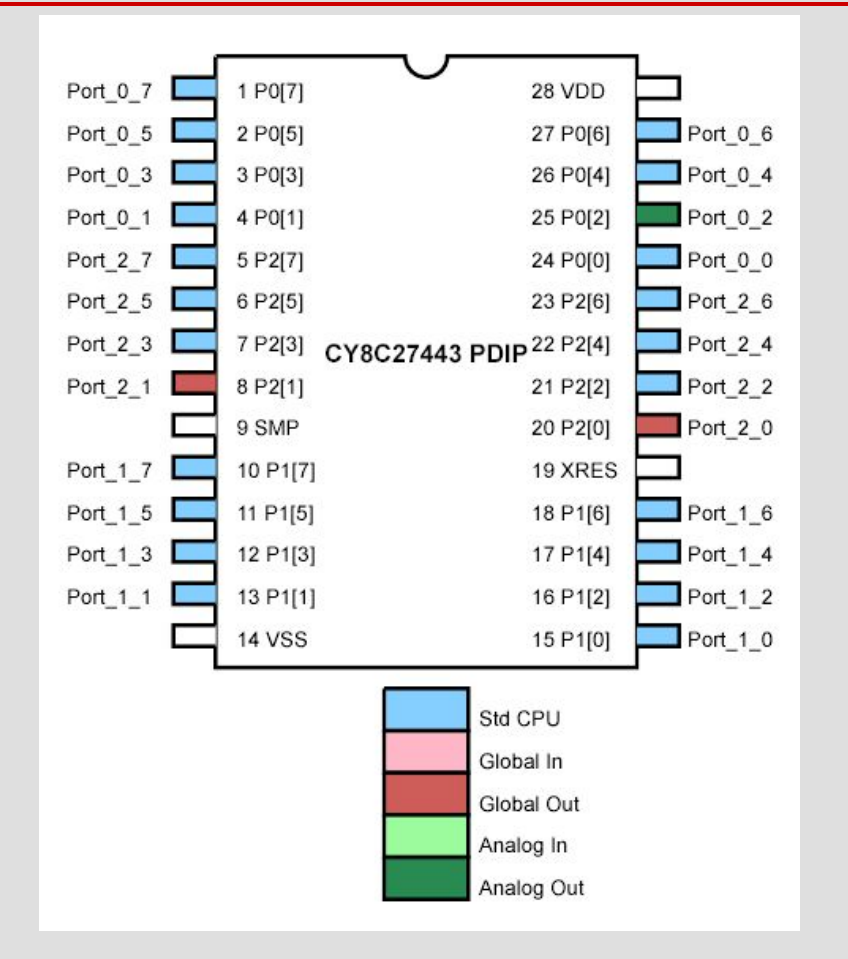

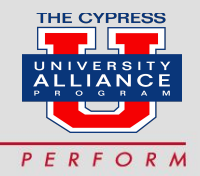

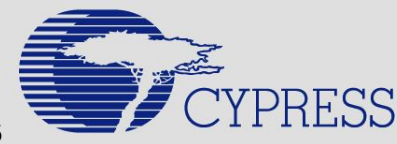

# **PSoC Project Configuration Datasheet**

- Project configuration datasheets also contain the placement and routing of user modules
- Project configuration datasheets are printable with the click of a button

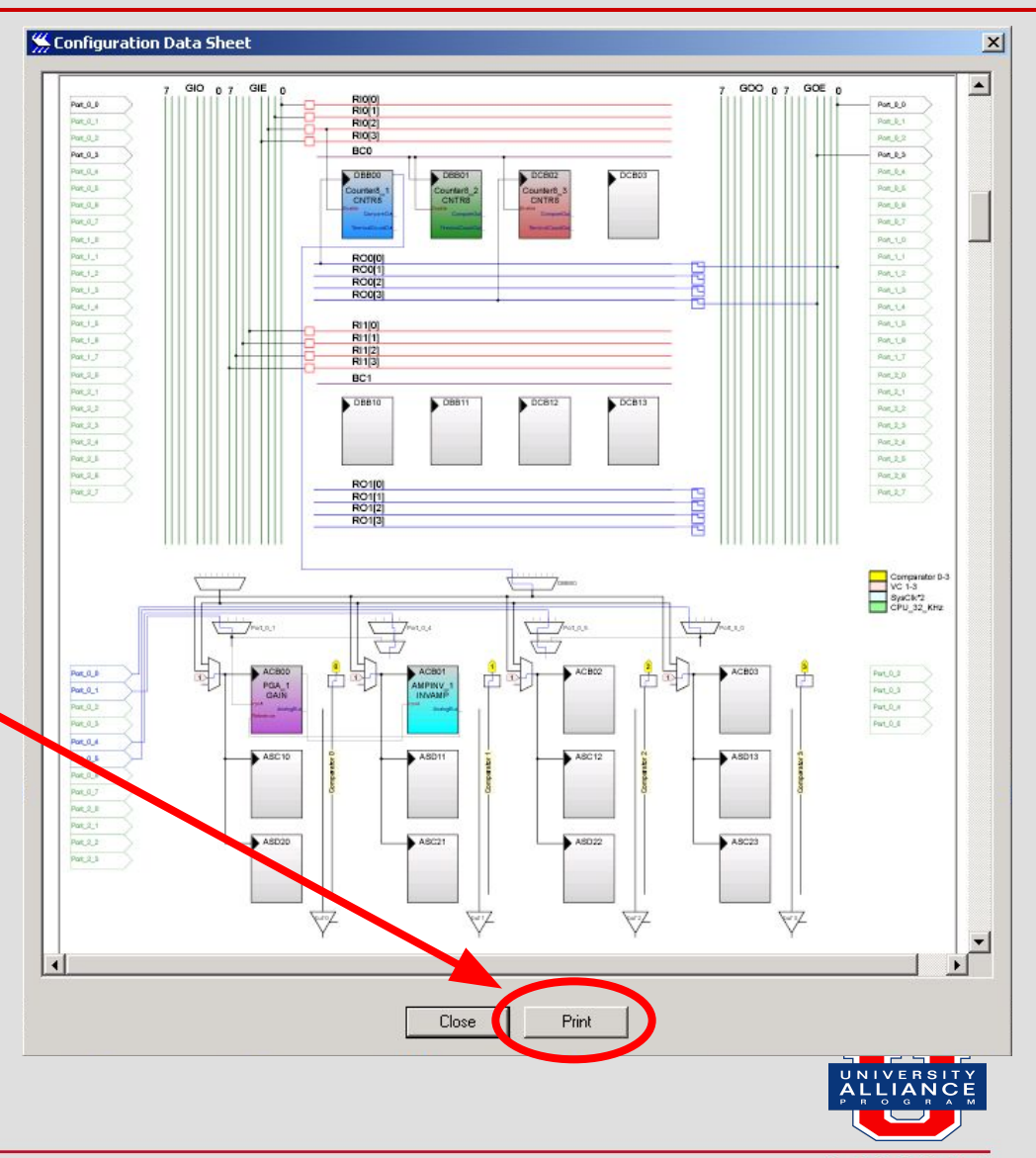

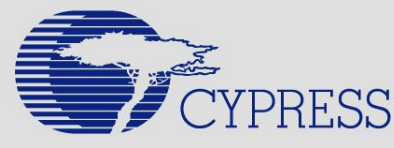

### **Секція 1: Counters**

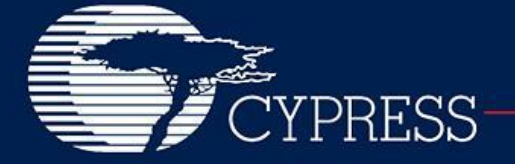

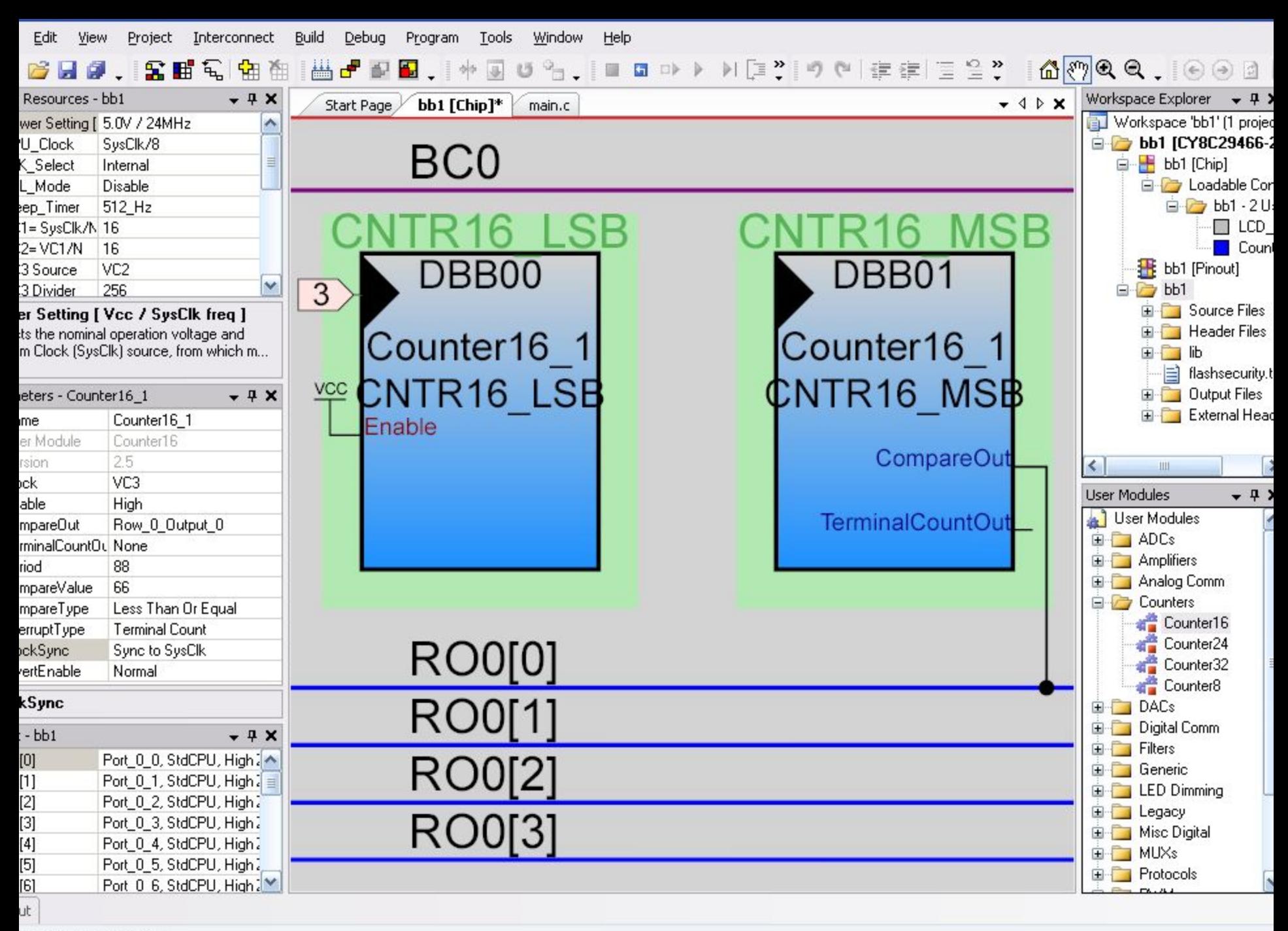

d Counter 16 User Module.

# **Properties Counter**

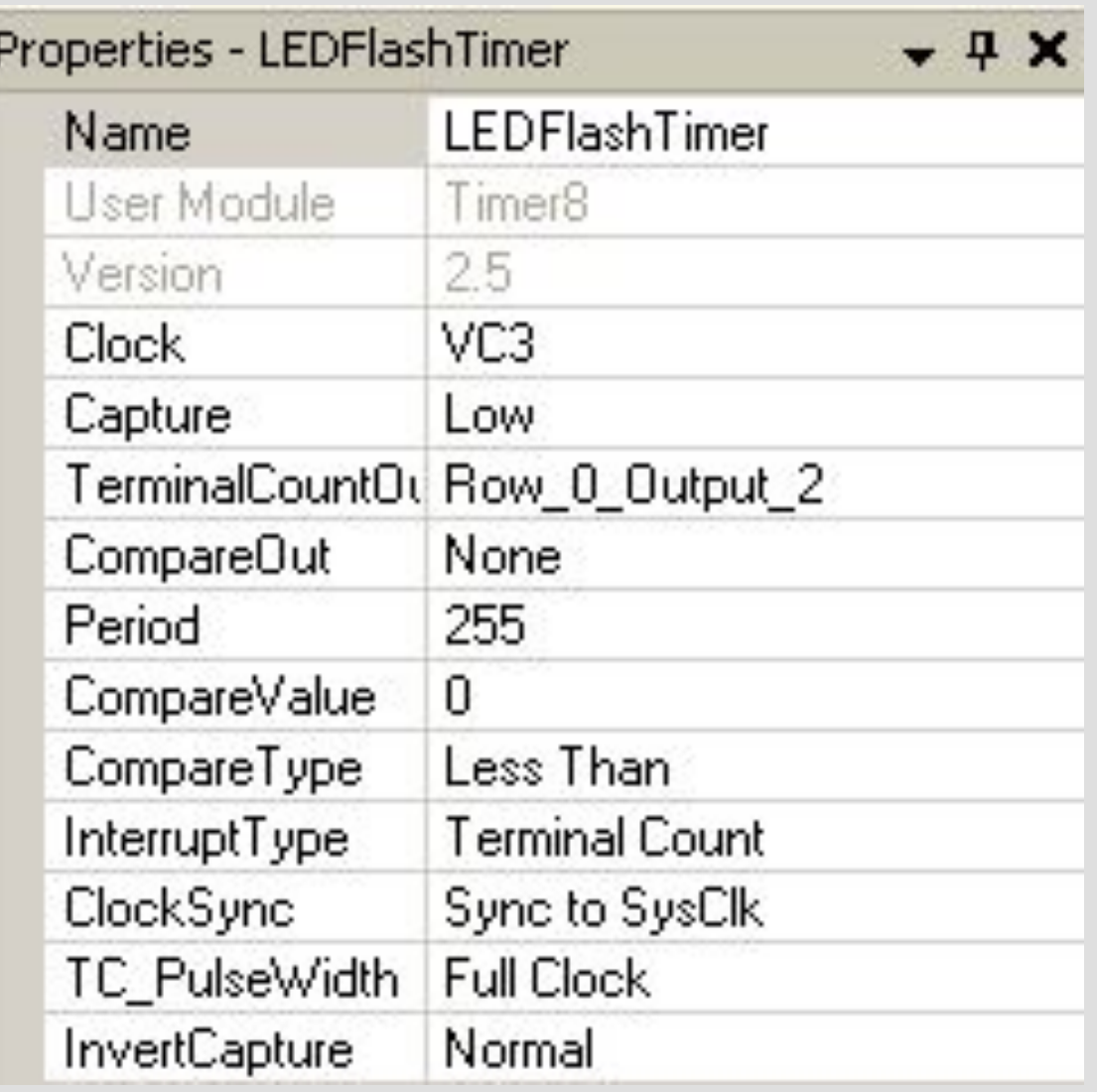

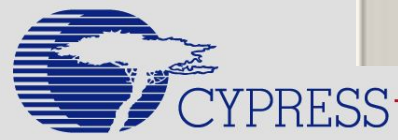

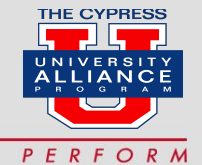

# **Row Broadcast Nets for Digital Signals**

R10[3] Row 0 Broadcast BC0 BC0 DBB00 DBB01 **DCB02** • Row Broadcast **DBB00** DBB00 DBB01 **PWM16 1** nterB<sub>1</sub> DBB01 PWM16\_LSB **NTRa PWM16\_1 PWM16 1** Nets can be DCB02 PWM16 LSB PWM16 MSB **ANK** None connected to Consumed Row 1 Broadcast ROOTOT **County Chairman RO0[1]** • Each other **RO0[2]** RO0[3] **RO0[0]** • A digital **RO0[1]** RO0[2] block **RO0[3]** R11[0]  $R[1[1]$ R11[2] R11[0] R11[3] R11[1] • Thus, any digital BC1 Row\_1\_Broadcast R11[2] block can drive R11[3] **DBB10**  $CCB12$ Œ **OBB10 PWM16\_2** PM. **Ethni** BC<sub>1</sub> PWM16\_LSB **PWM16** any other digital **DCB12 WM16 LSB** PWM16 MSB DCB13 **DBB10** DBB11 block or blocks None Row 0 Broadcast **PWM16\_2 PWM16\_2** RO1[0] PWM16\_LSB PWM16 MSS **RO1[1] Carried AG RO1[2]** 

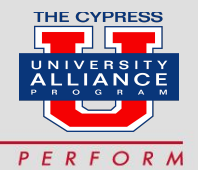

R10[2]

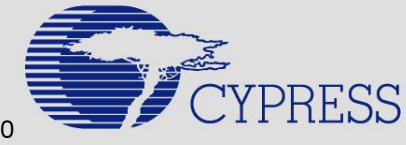

### **Секція 2: PWM**

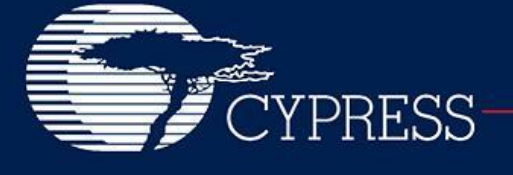

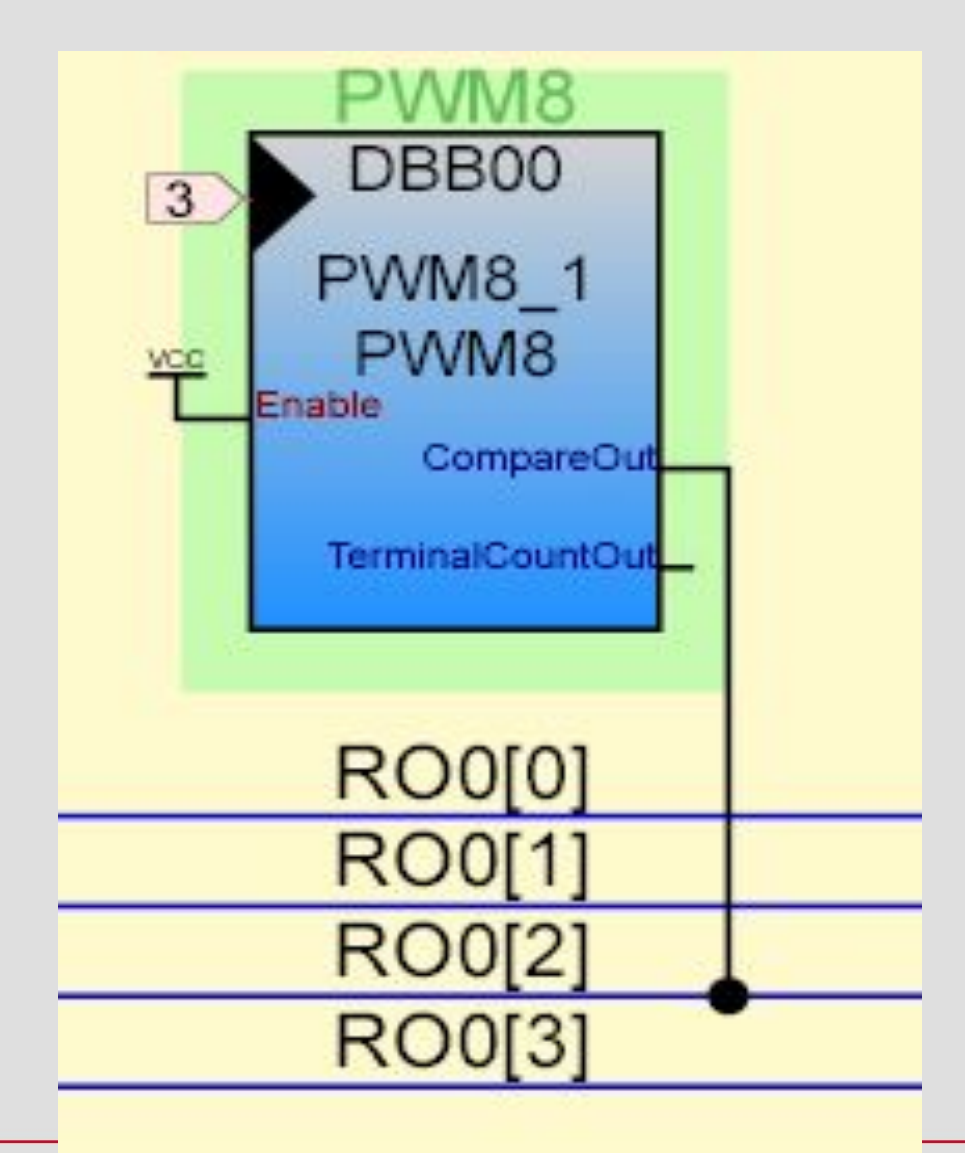

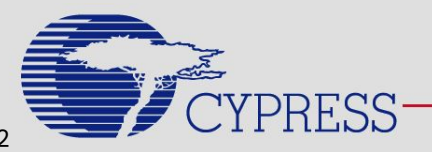

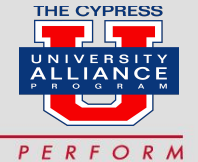

# **Properties PWM**

#### Parameters - PWM8\_1 ц

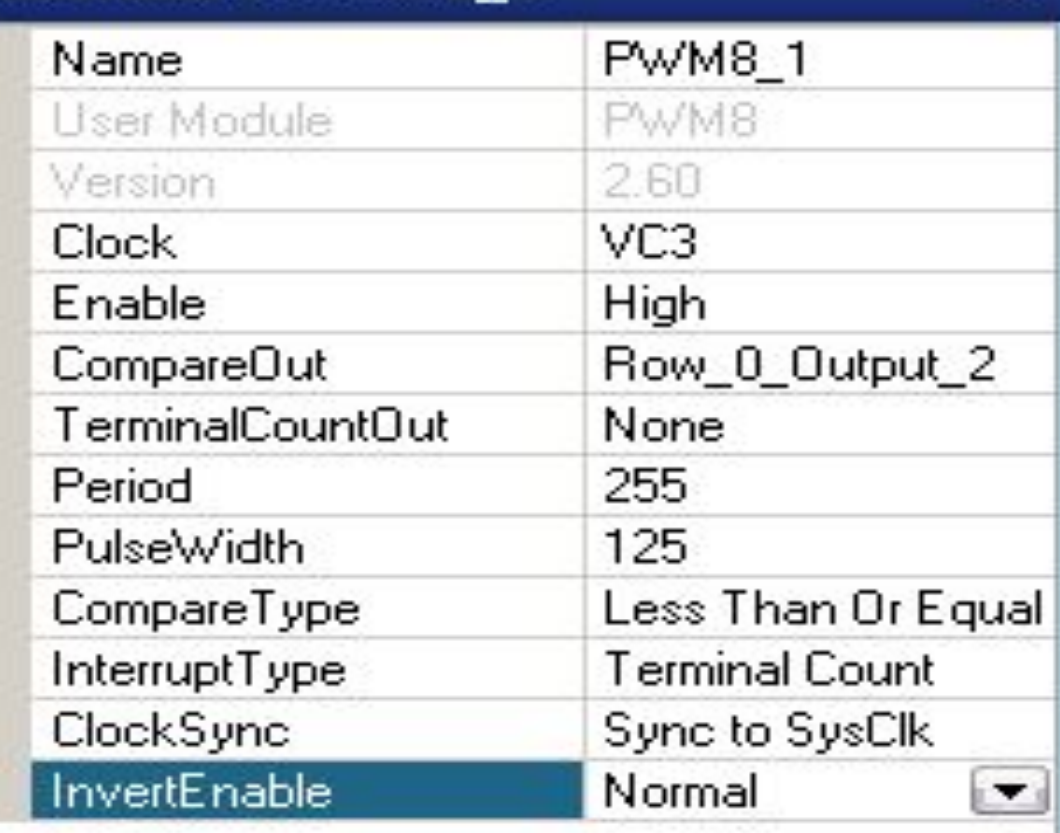

#### **InvertEnable**

₿

PRESS<sup>-</sup>

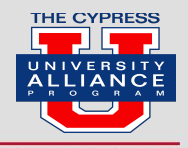

×

PERFORM

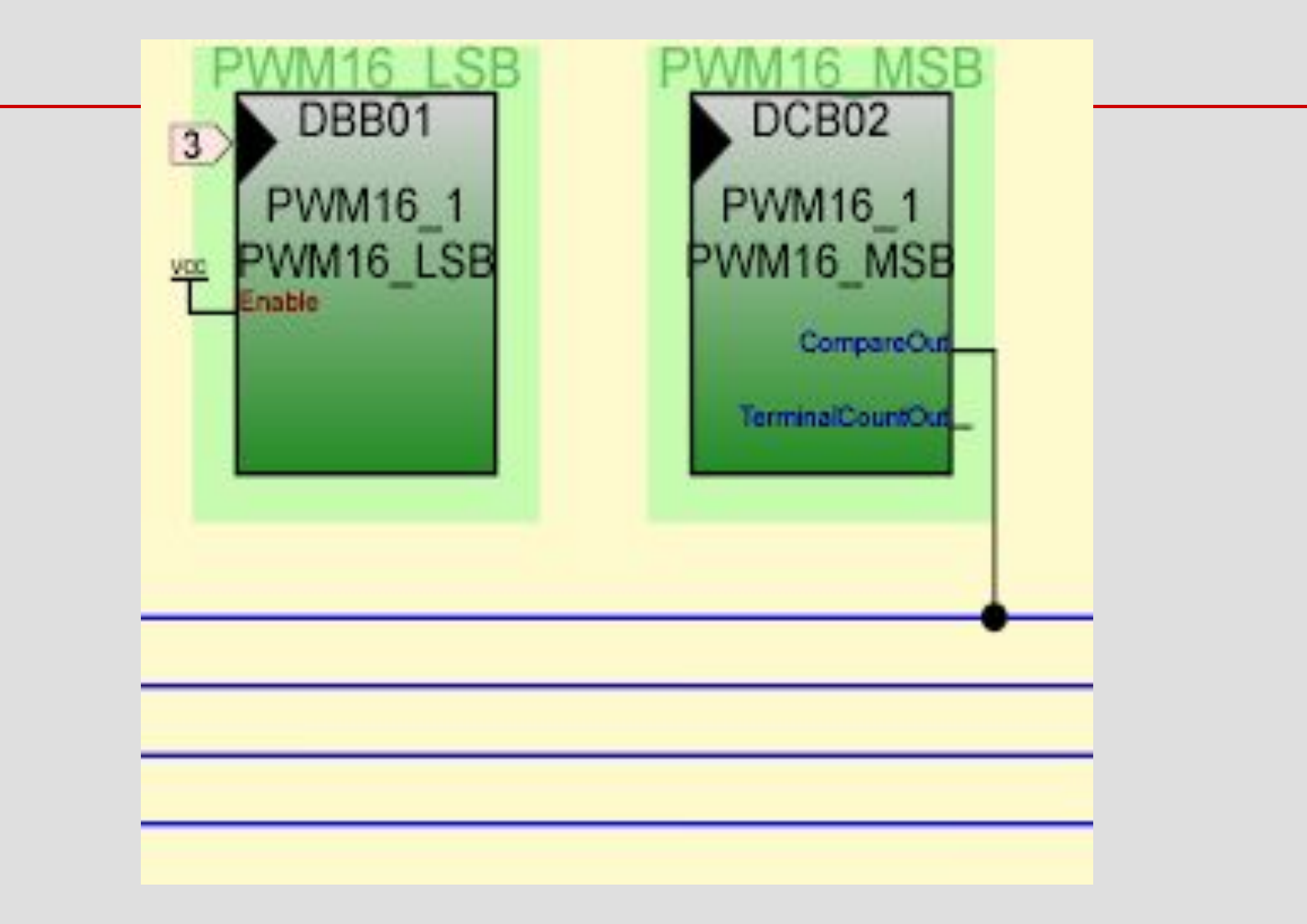

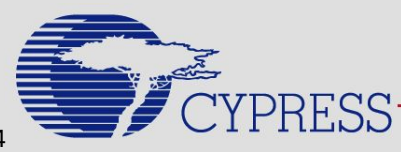

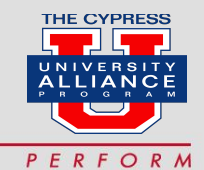

# **Properties PWM**

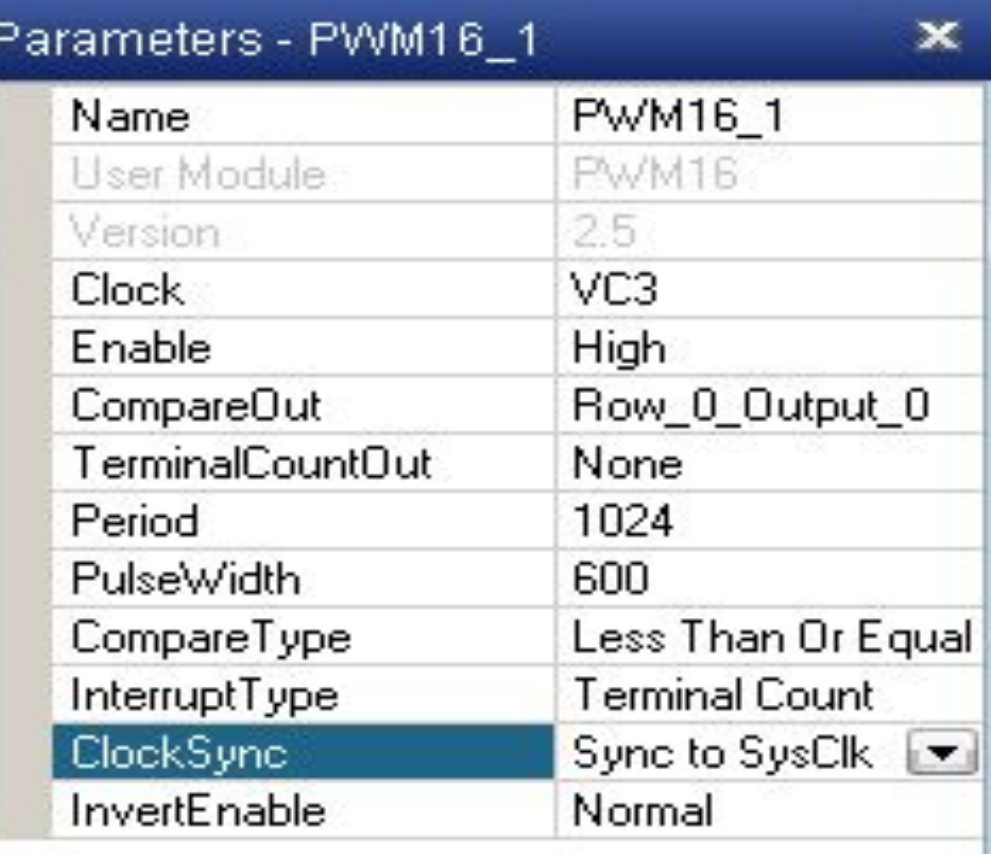

#### **ClockSync**

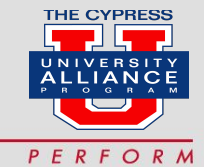

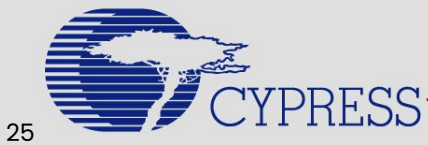

### **Секція 3: TIMER**

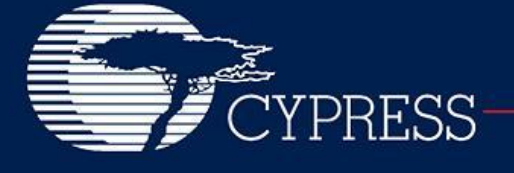

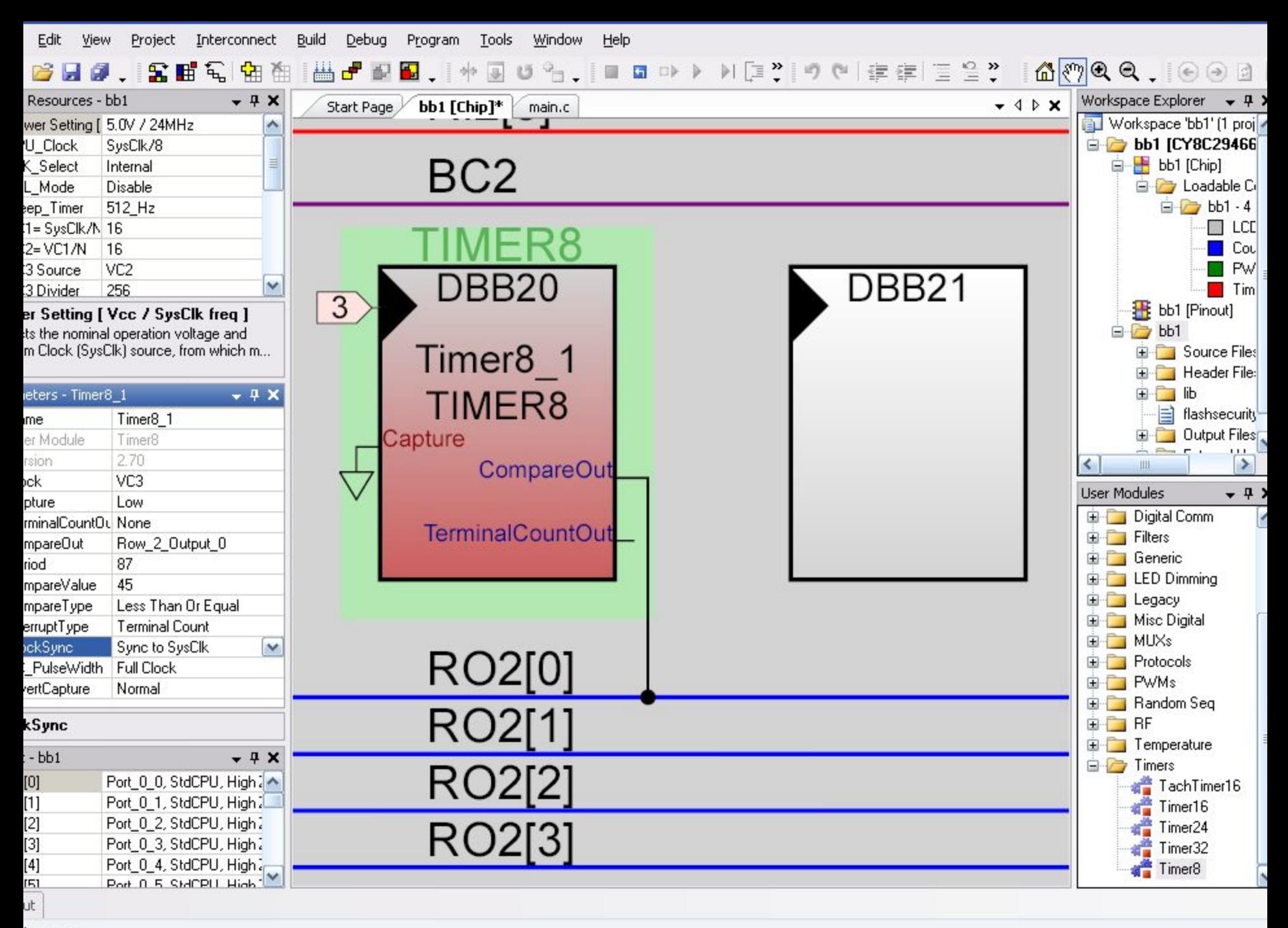

Timer<sub>8</sub> 1.

## **Properties Timer8**

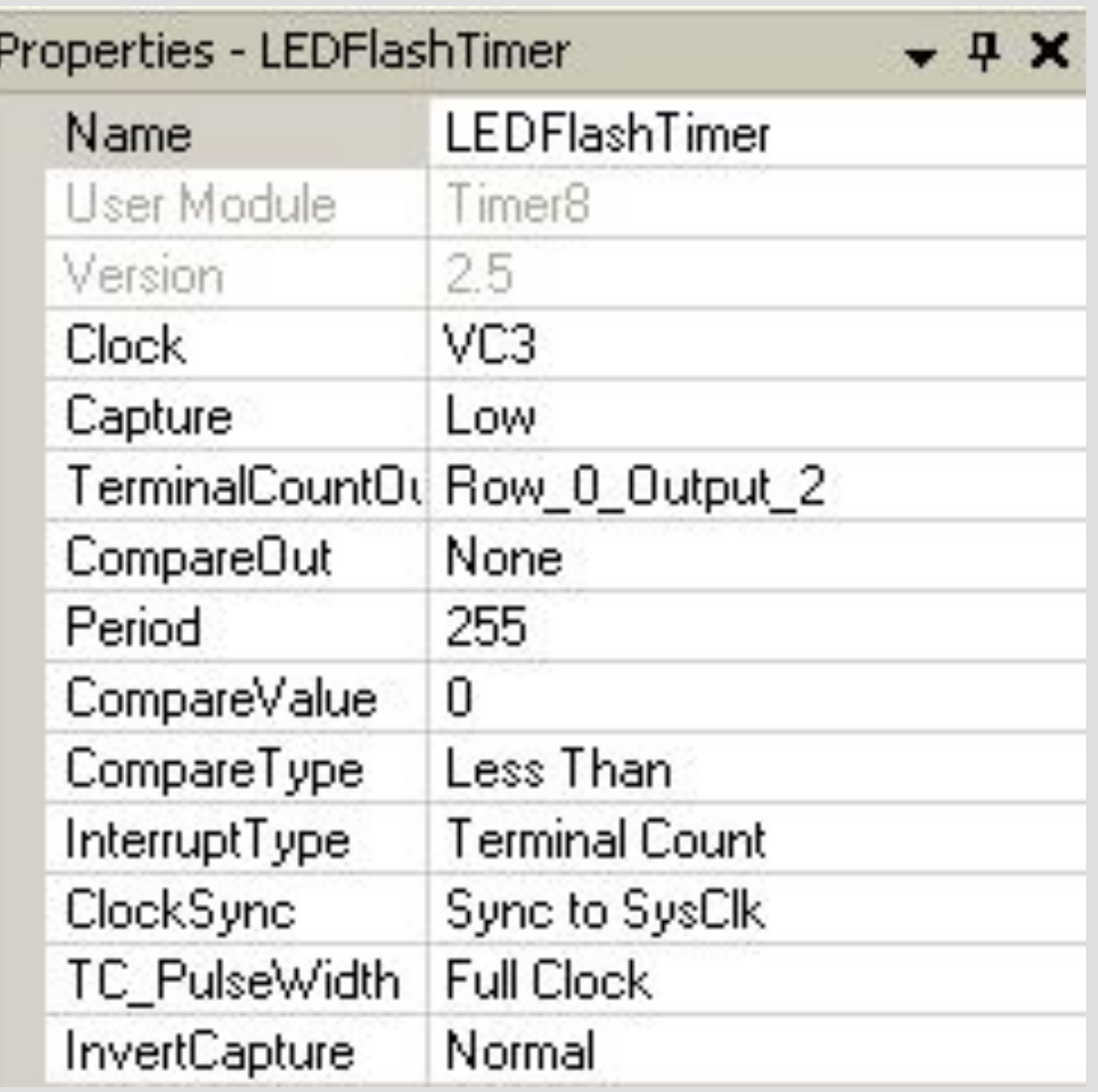

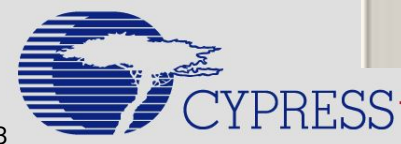

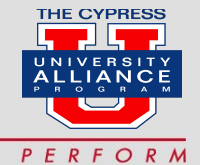

#### **The 8-bit timer is used to flash the LED periodically. It uses the interrupt generated by the timer to toggle the LED.**

- 1. Place a **Timer8** user module and rename it *LEDFlashTimer*.
- 2. Set the **Clock** to **VC3**.
- 3. Set **Capture** to **Low**.
- 4. Set **TerminalCountOut** to **Row\_0\_Output\_2**.
- You'll route the Terminal Count output to a pin so you can get some practice routing resources in PSoC Designer. You will connect the pin to an LED and set the Drive mode on the pin so that it will flash the LED for a single clock cycle every time the timer reaches terminal count.
- 5. Set **CompareOut** to **None**.
- 6. Set the **Period** to **250**.

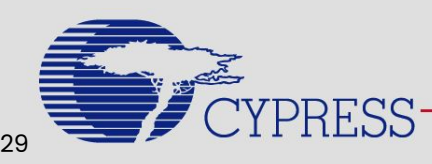

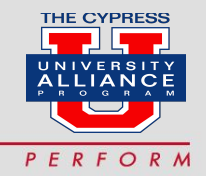

#### **The 8-bit timer is used to flash the LED periodically. It uses the interrupt generated b** toggle the LED.

- 7. Set the **CompareValue** to **0**.
- 8. Set the **CompareType** to **Less Than**.
- 9. Set the **InterruptType** to **Terminal Count**.
- 10. Set **ClockSync** to **Sync to SysClk**.

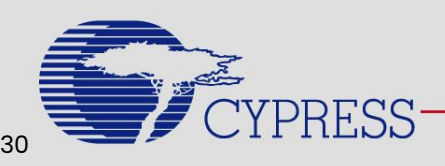

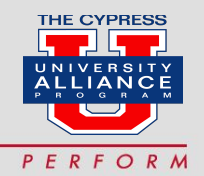

#### **The 8-bit timer is used to flash the LED periodically. It uses the interrupt generated**  to toggle the LED.

• The flash rate of the LED will be 1/4 second. (24 Mhz ч 3 (VC1) ч 16 (VC2) ч 250 (VC3 Divider) ч 250 (Period)) The timer will hit terminal count 8 times per second and each of these terminal counts toggles the LED.

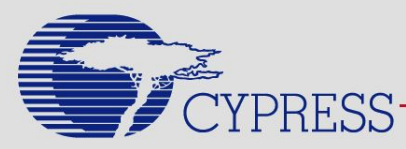

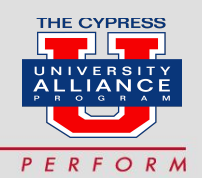

**Мікропроцесорна техніка (лекція 2, кінець) Благітко Б.Я. 2018р.**

#### **PSoC Designer 5.4 Designing with PSoC**

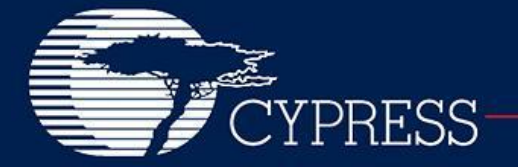